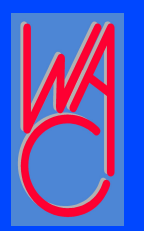

# **Securing Your Wireless Network**

- **Basically 12 steps to securing your wireless network**
- **Let's get started!**
- **Document everything you do! (that way you can undo or re-do each step if needed)!!!**

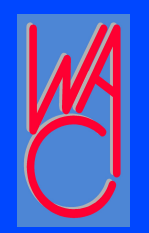

# **Step One**

- **Read through this procedure and collect all required documentation (manuals, etc.), and specifics for each device that is to connect to your wireless network**
- **This includes: Device Name, location, IP address, MAC address, for Router, DNS server IP addresses**
- **Network Inventory List (image1)**
- **Check your Router (image2/3)**

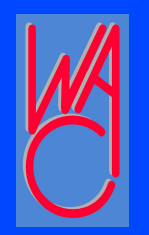

## **Step Two**

- **Change the login and password for your wireless router**
- **Even Microsoft knows about your router (image4)**

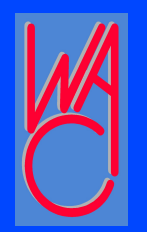

# **Step Three**

- **Change the SSID of your network to something other than the default and cannot be identified to you, like your last name or address.**
- **Use something like "h0me", or "My\_Dog"**
- **Remember to record your changes!**

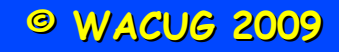

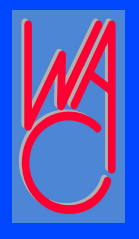

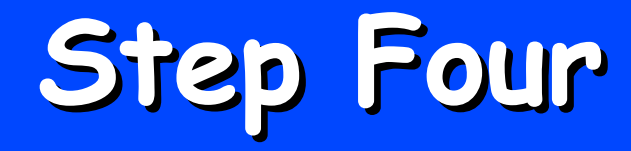

- **Turn off broadcasting the SSID of your Network so it is NOT visible.**
- **Why not make it more difficult for others to access your network?**
- **Record your changes!**

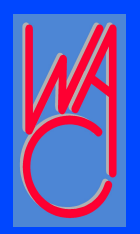

# **Step Five**

- **Turn on or activate Wireless Encryption**
- **WEP minimum but really need to use WPA or WPA2**
- **A firmware upgrade might be required or replace your router and/or wireless adapters**
- **Record all changes, passkeys, etc.**

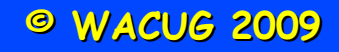

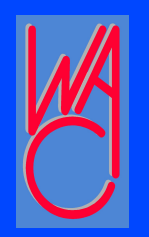

### **Step Six**

- **Eliminate unwanted network guests by enabling MAC Address filtering**
- **Only devices with filtered MAC addresses will be allowed to connect**
- **Verizon Router example (image5)**

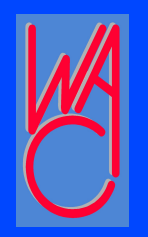

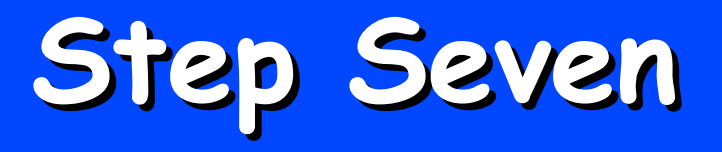

- **Use command "ipconfig /all" and record the MAC address and IP address of each device that connects to your network wirelessly**
- **Be sure to record the MAC address and identify each computer whose MAC address you record**

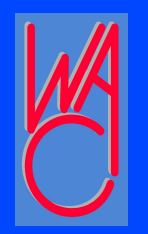

# **Step Eight**

- **Assign fixed IP addresses to all your wireless devices (you may use the current IP address but make it permanent)**
	- **Turn off DHCP**
	- **Assigning a "fixed" IP address is dependent on your version of Windows, use help for assistance**

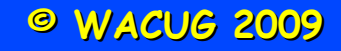

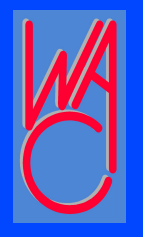

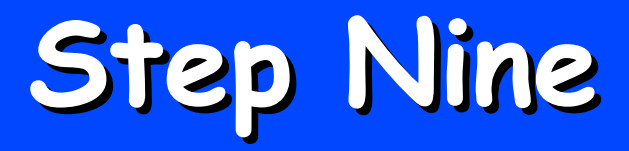

 **Install and activate firewall software on each pc and the router Choose any firewall software you want; I use the free firewall from PCTools <http://www.pctools.com/>**

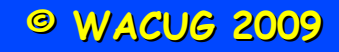

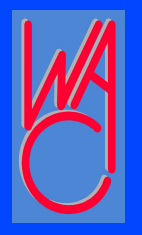

# **Step Ten**

**Remember, wireless broadcasts everywhere – like tv or radio stations Centralize physical placement of router in your house to minimize signal leakage outside your house**

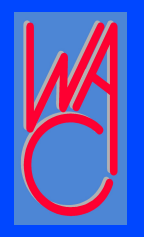

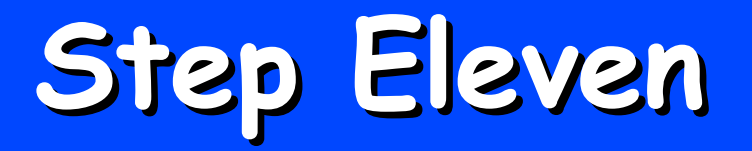

#### **Your password is the first line of defense for your computer and network – select a good one**

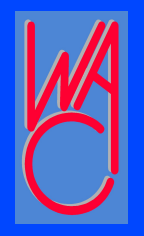

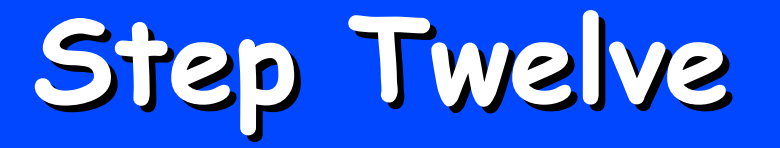

**Visit [www.grc.com/](http://www.grc.com/) and use the "shields up" utility to access if outsiders can see (and attack) your computer/network Router view of my network (image 6)**

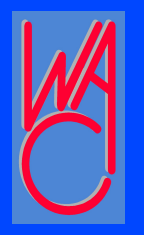

### **That's All Folks!...**

**Thank you!**